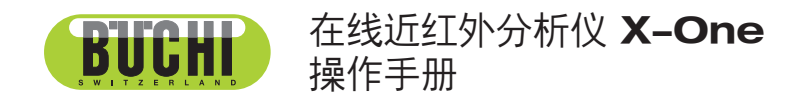

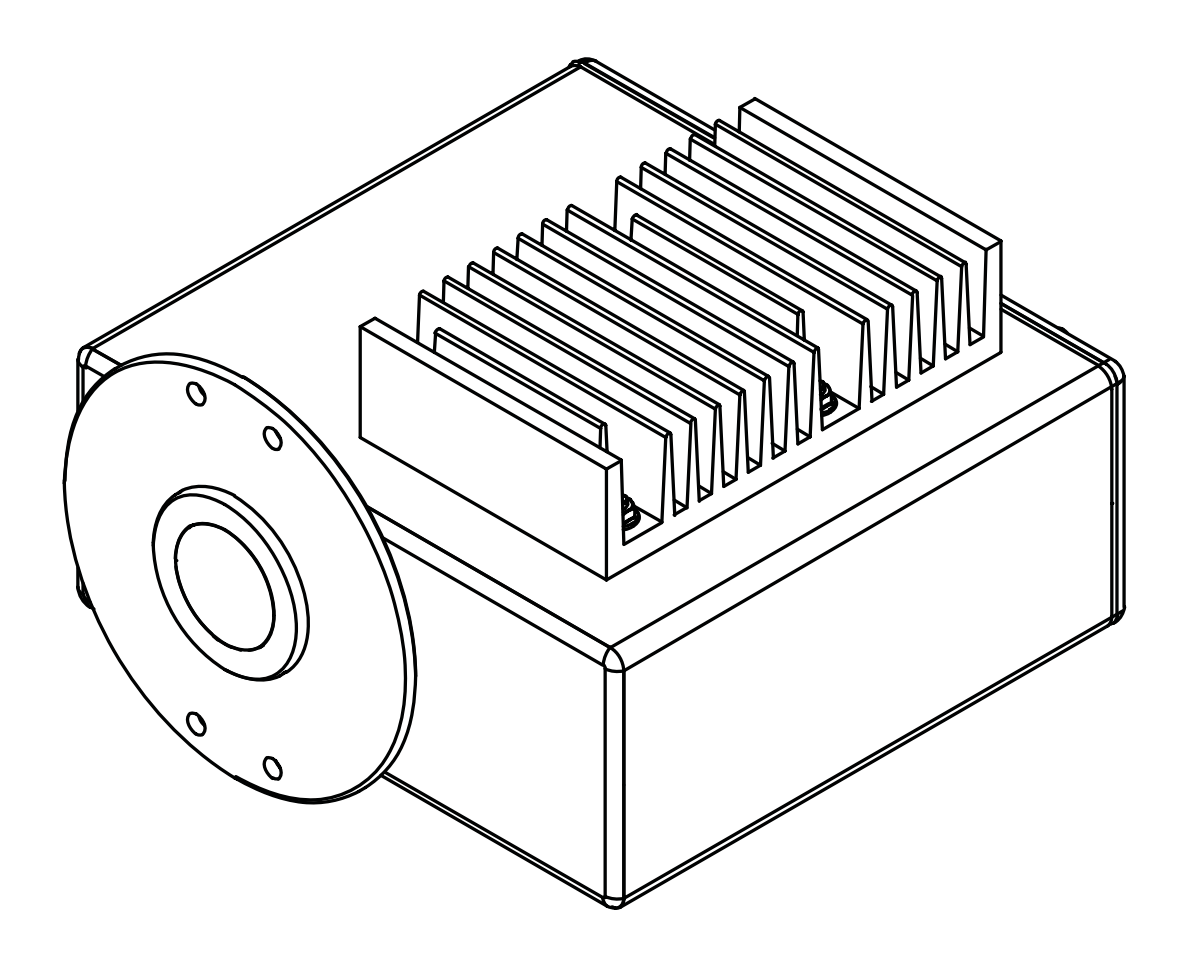

**(編** 11594001 | D zh 11594001 | D zh

#### 版本说明

产品识别号: 操作手册 (原始) 在线近红外分析仪 X-One 11594001

出版日期: 09.2023

版本 D

NIR-Online GmbH Emil-Gumbel-Str. 1 69126 Heidelberg 电子邮件:info.nir-online@buchi.com 根据未来改进的需要, NIR-Online 保留对本手册更改的权利, 尤其是在排版、插图和技术细节方面。 本手册受版权保护。其中的信息不得复制、分发或用于竞争目的,也不得提供给第三方。未经事先书面同 意,也禁止借助本手册制造任何组件。

# 目录

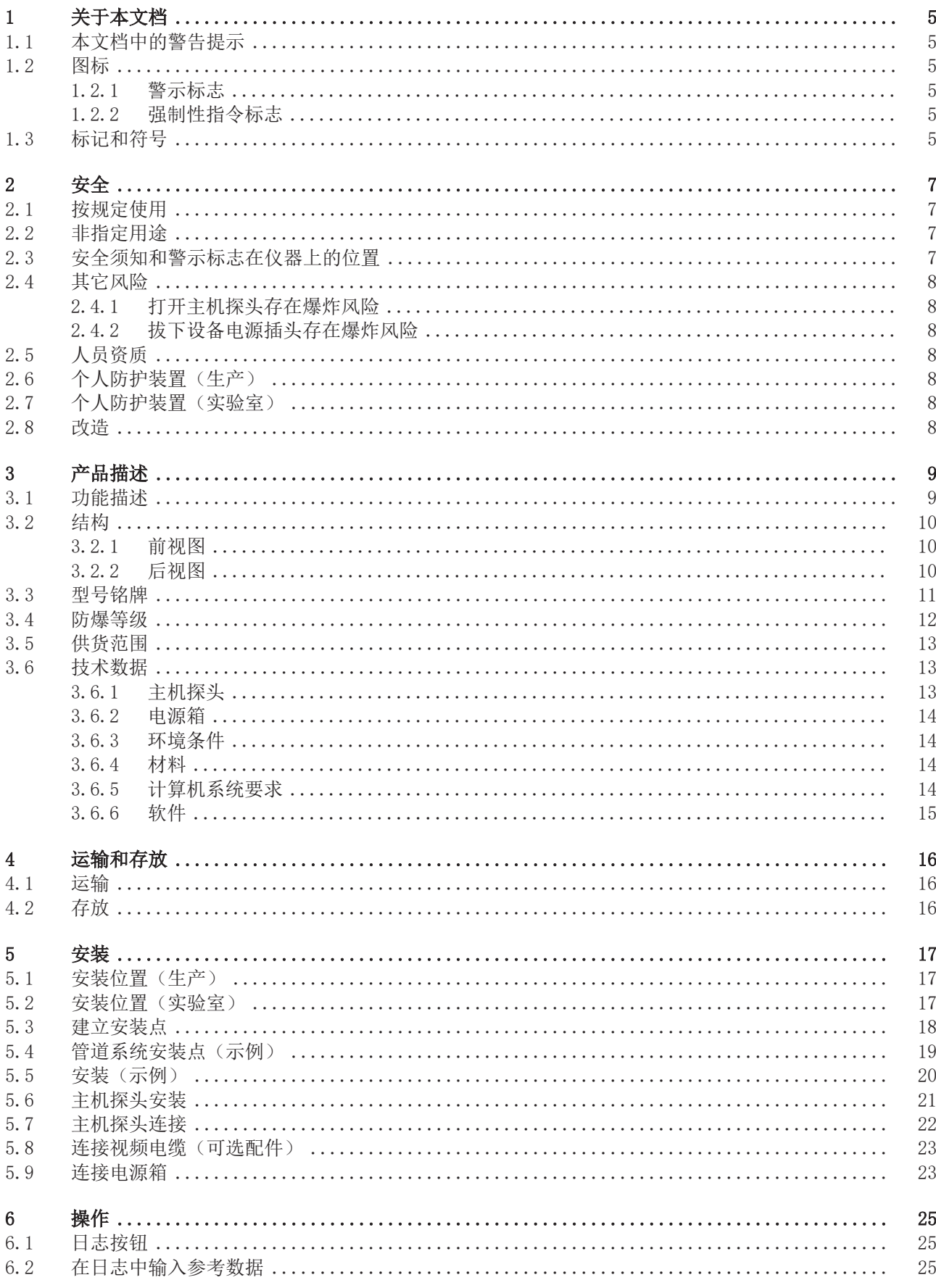

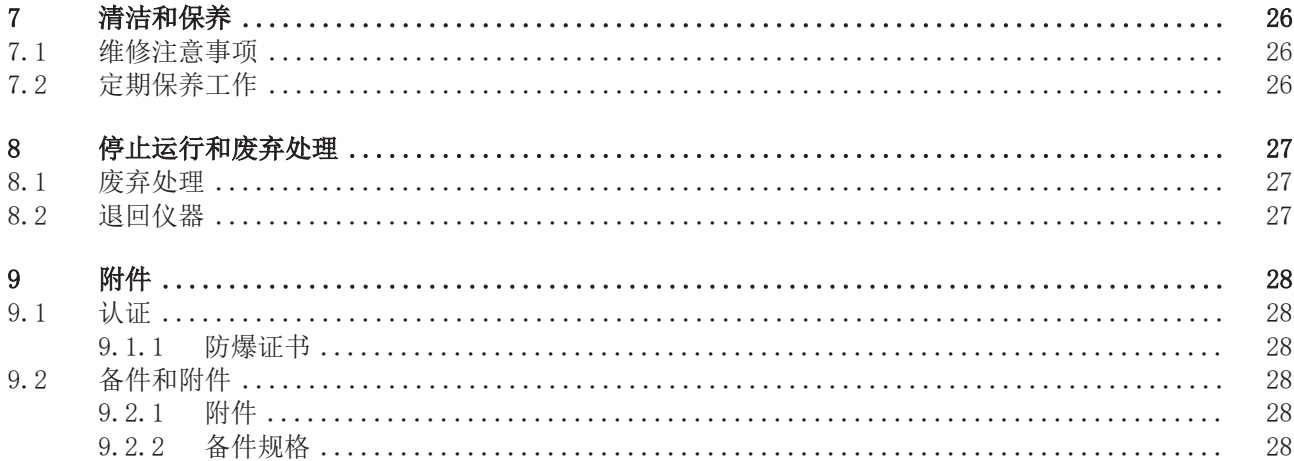

# <span id="page-4-0"></span>1 关于本文档

本操作手册适用于所有型号的仪器。 操作仪器前请阅读本操作手册并按照说明进行操作,以确保操作安全无故障。 妥善保存本操作手册以备后用,并将其一并转给任何后续用户或所有者。 NIR-Online GmbH 对因不遵守本操作手册而导致的损坏、故障和失效不承担任何责 任。

如果您在阅读本操作手册后有任何疑问:

▶ 请联系 NIR-Online GmbH 客户服务部。

service.nir-online@buchi.com

#### 1.1 本文档中的警告提示

<span id="page-4-1"></span>警告提示用于对使用设备期间可能出现的危险发出警告。有四种危险等级,可通过信 号词进行识别:

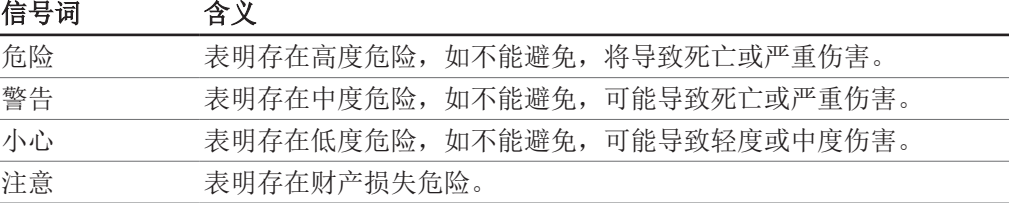

#### 1.2 图标

<span id="page-4-2"></span>本操作手册中或设备上会显示下列图标:

#### 1.2.1 警示标志

<span id="page-4-3"></span>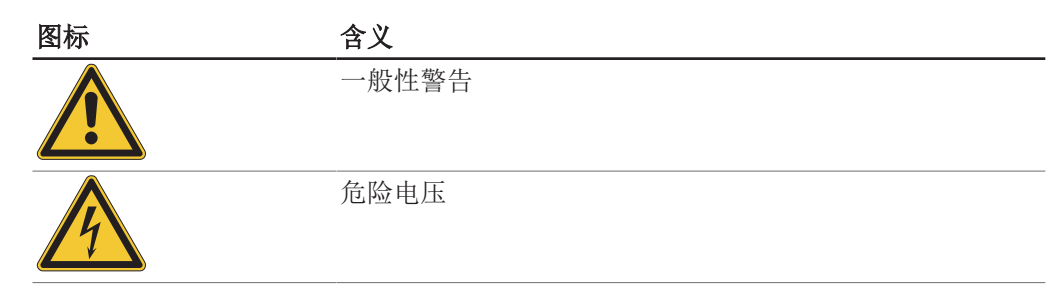

1.2.2 强制性指令标志

<span id="page-4-4"></span>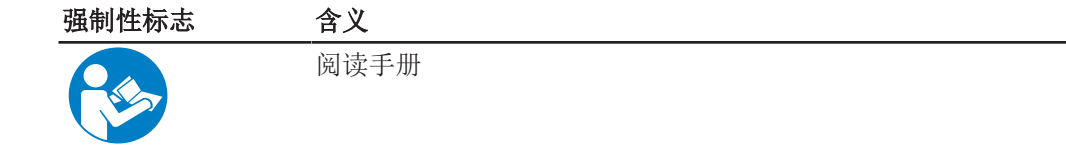

## 1.3 标记和符号

<span id="page-4-5"></span>提示

 $\epsilon$ ĺ

这些图标表示有用或重要的信息。

☑ 该符号表示执行以下操作说明之前, 必须满足的前提条件。

u 该符号表示必须由用户执行的操作说明。

ð 该符号表示正确执行操作说明所产生的结果。

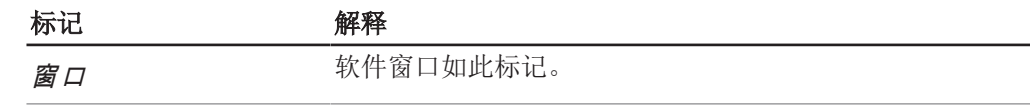

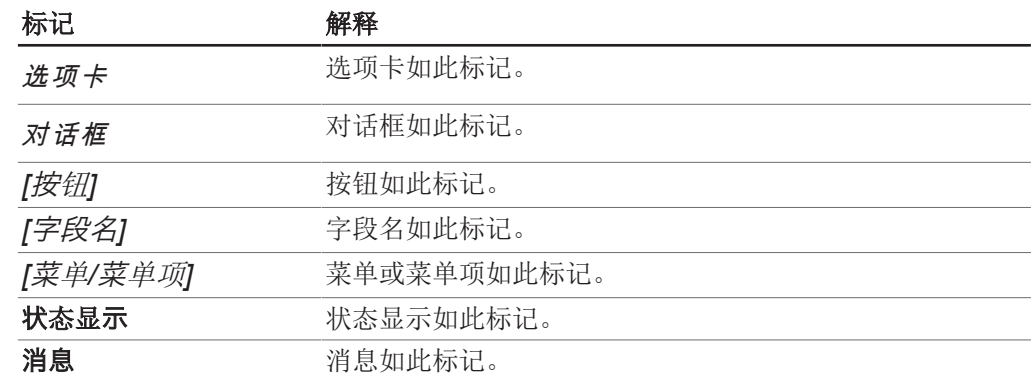

# <span id="page-6-0"></span>2 安全

## 2.1 按规定使用

<span id="page-6-1"></span>主机探头用于分析生产和实验室中的物质和样品。该主机探头专为此设计。 该主机探头可在实验室和生产中用于以下操作:

- 质量控制
- 工艺优化
- 参考测量

## 2.2 非指定用途

<span id="page-6-2"></span>除了章节 [2.1 《按规定使用》, 页码 7以](#page-6-1)及章节 [3.6 《技术数据》, 页](#page-12-1) [码 13之](#page-12-1)外的任何使用及不符合技术规范的任何应用均被视为非指定用途。 尤其不允许以下列方式使用:

- 在主机探头未经认定的区域使用。认证详情参见章节 [3.4 《防爆等级》, 页](#page-11-0) [码 12](#page-11-0)
- 在负责人未经全面评估的情况下在潜在爆炸性环境中使用主机探头。
- 使用密封螺帽损坏的主机探头。

对于未按照预期目的使用产品所造成的损伤或危害,将仅由操作者承担全部责任。

#### 2.3 安全须知和警示标志在仪器上的位置

<span id="page-6-3"></span>传感器上将显示以下安全标志和警示符号。

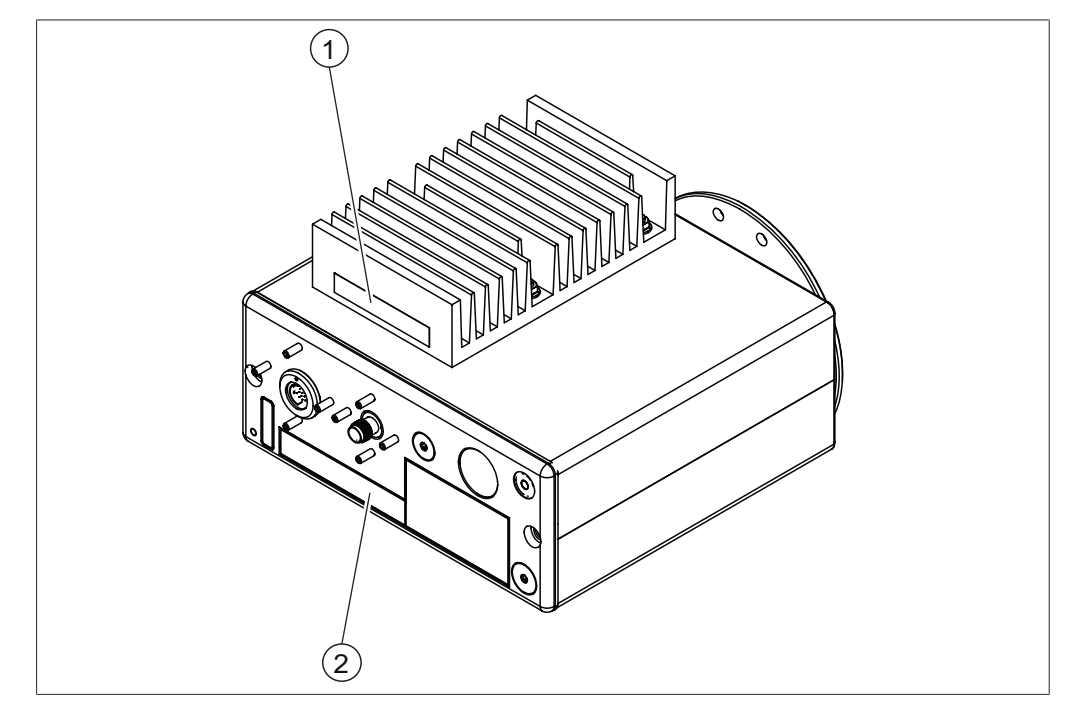

2

图 1: 安全须知和警示标志在仪器上的位置

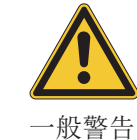

1

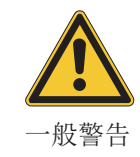

Clean Unit when dust exceeds 5 mm thickness

Do not separate when energized Do not open in hazardous area.

#### 2.4 其它风险

<span id="page-7-0"></span>本设备的开发和制造符合最先进的科技知识水平。但如果设备使用不当,仍可能造成 人员伤害、财产损失或环境损害。 本手册中的相应警告用于提醒用户注意这些其它风险。

#### 2.4.1 打开主机探头存在爆炸风险

<span id="page-7-1"></span>在潜在爆炸性环境中打开主机探头可能导致爆炸。 u 请勿打开主机探头外壳。

#### 2.4.2 拔下设备电源插头存在爆炸风险

<span id="page-7-2"></span>通电时,拔下设备电源插头存在爆炸风险。 ▶ 打开电源时,请勿拔下主机探头插头。

#### 2.5 人员资质

<span id="page-7-3"></span>非专业人士无法识别风险,因此会面临较大的危险。 该设备只能由具有适当资质的人员操作。 这些操作说明针对以下目标群体:

#### 用户

用户是满足以下条件的人员:

- 他们接受过设备使用培训。
- 他们熟悉这些操作说明的内容和适用的安全规定,并可熟练应用。
- 他们能够根据培训或专业经验评估与使用设备相关的风险。

#### 操作员

操作员负责以下几个方面:

- 必须正确安装、调试、操作和维修仪器。
- 只能给具备适当资质的人员分配执行这些操作说明中所述操作的任务。
- 工作人员必须遵守当地适用的安全与危险意识工作准则的要求和规定。
- 操作仪器时发生的安全相关事故应报告制造商。 service.nir-online@buchi.com

#### NIR-Online 维修技术人员

NIR-Online 授权的维修技术人员参加过专门的培训课程,并由 NIR-Online GmbH 授 权执行特殊的维修和修理措施。

#### 2.6 个人防护装置(生产)

<span id="page-7-4"></span>遵守适用于安装地点的个人防护装置规则。 主机探头的操作不需要额外的防护装置。

## 2.7 个人防护装置(实验室)

<span id="page-7-5"></span>根据不同的应用场合,可能因高温和腐蚀性化学品而造成危险。

- ▶ 务必穿戴相应的防护装备, 如护目镜、防护服和手套。
- ▶ 应确保防护装备符合所用各种化学品的安全数据表中的要求。

#### 2.8 改造

<span id="page-7-6"></span>未经授权的改装可能会影响安全并导致事故。

- ▶ 仅使用正版 NIR-Online 配件、备件和耗材。
- ▶ 对仪器或配件的技术修改必须获得 NIR-Online GmbH 的事先书面批准并且只能由授 权的 NIR-Online 维修技术人员执行。

NIR-Online GmbH 对因未经授权的修改而造成的任何损害不承担任何责任。

# <span id="page-8-0"></span>3 产品描述

## 3.1 功能描述

<span id="page-8-1"></span>主机探头是一种用于无损测定样品中物质和浓度的光学仪器。 样品基于其颜色和化学成分吸收和反射整个波长光谱中的光。样品反射的信号由光谱 仪记录和分析。

- 主机探头中的光源产生近红外辐射与样品中的分子发生相互作用。样品与近红外光 的相互作用产生特征光谱。
- 从样品反射的光通过两组光纤收集,分别将光引导到 NIR 和可见光分光光度计。可 见分光光度计由一个衍射光栅(用于根据波长在空间上分散光)以及一个包含多个 元件的硅光电二极管阵列(用于测量特定波长间隔的光强度)组成。NIR 分光光度 计由一个衍射光栅(用于根据波长在空间上分散光)和一个包含多个元素的铟镓砷 光电二极管阵列组成。
- 产生的测量结果被转换为数据序列。
- 数据序列通过接口传输到计算机。
- 计算机程序将数据序列曲线与校准模型进行比较,从而确定样品的化学成分。

## <span id="page-9-0"></span>3.2 结构

# 3.2.1 前视图

<span id="page-9-1"></span>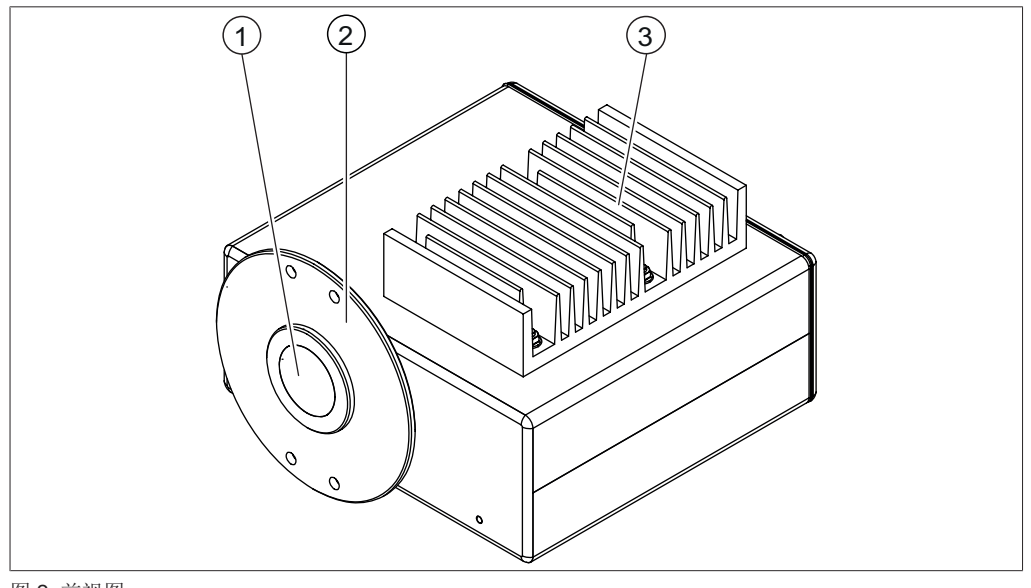

#### 图 2: 前视图

- 1 测量窗口 2 法兰
- 3 散热器

3.2.2 后视图

<span id="page-9-2"></span>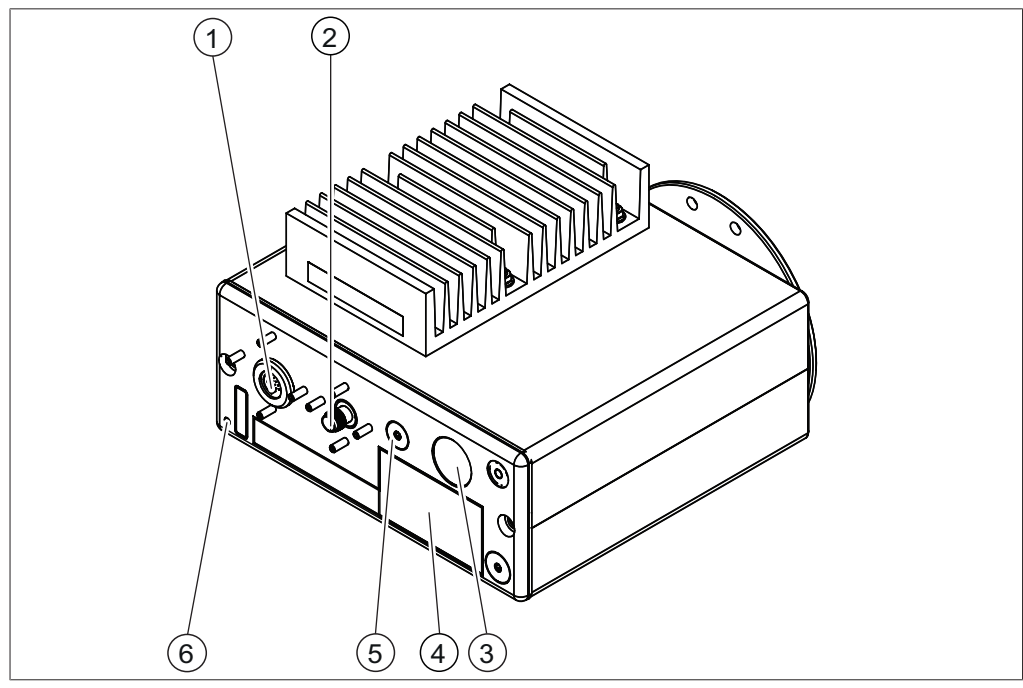

#### 图 3: 后视图

- 1 电源和信号接头 2 视频电缆接头
- 3 取样按钮 4 铭牌
- 5 电源和扫描指示灯 6 接地连接
- 
- - (等电位联结)

#### 3.3 型号铭牌

<span id="page-10-0"></span>铭牌用于标识仪器。铭牌附在后面板上。参见章节 [3.2.2 《后视图》, 页码 10](#page-9-2)

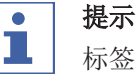

无 $\langle \overline{\xi_{\mathbf{X}}} \rangle$ 标记的仪器。

▶ 无防爆标记的仪器不适合防爆运行。参见章节 [3.4 《防爆等级》, 页码 12](#page-11-0)

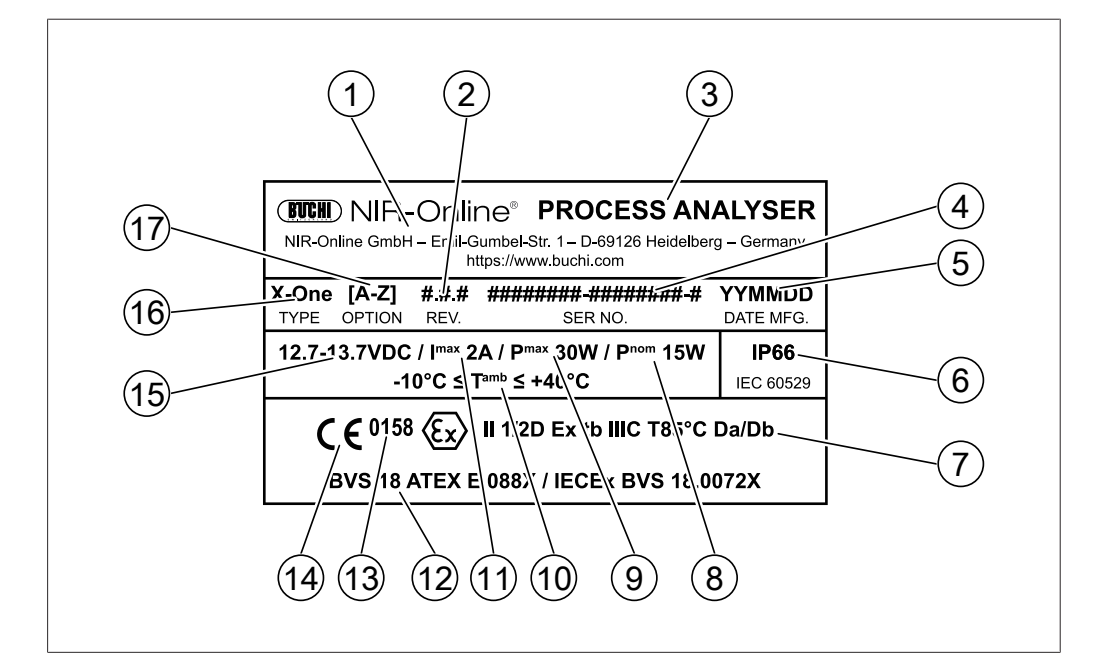

2 版本号

(标称)

12 ATEX 认证编号

10 环境温度

图 4: 铭牌

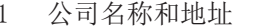

- 3 产品名称 4 序列号
- 5 生产日期 6 IP 等级
- 7 防爆等级 8 功耗
- 9 功耗
- (最大值)
- 11 电流消耗 (最大值)
- 13 认证中心编号 14 证书
- 15 工作电压 16 产品类型
- 17 产品选件
- 可能提供以下产品选件:

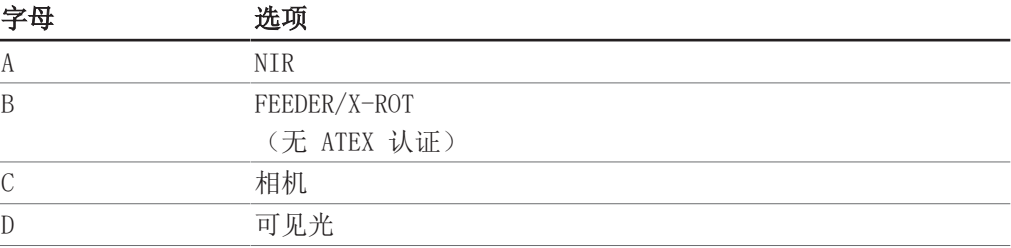

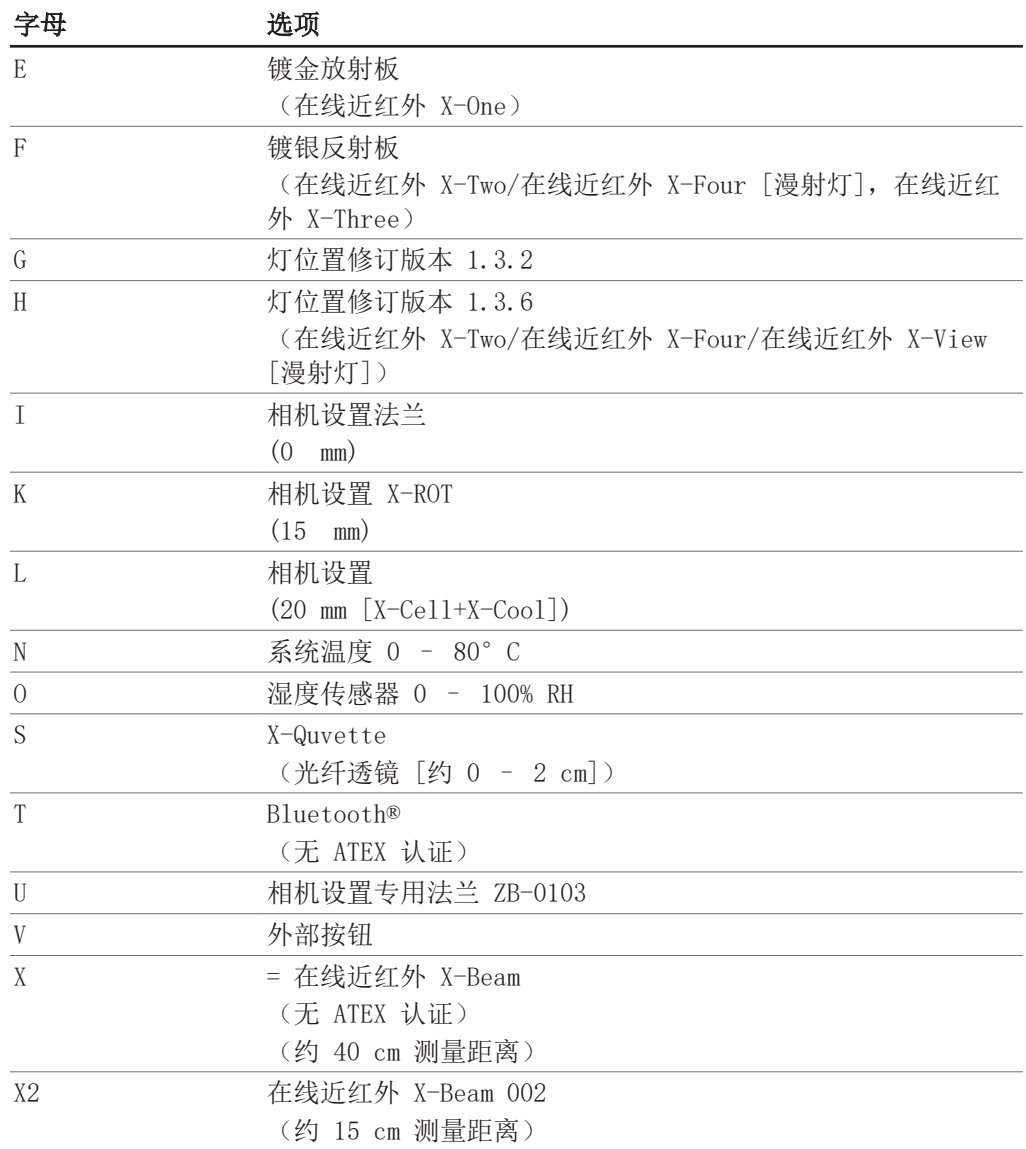

# 3.4 防爆等级

<span id="page-11-0"></span>主机探头经以下欧盟防爆指令等级认证:

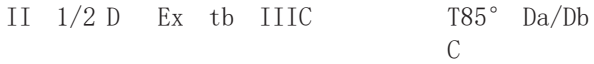

## 等级标记含义:

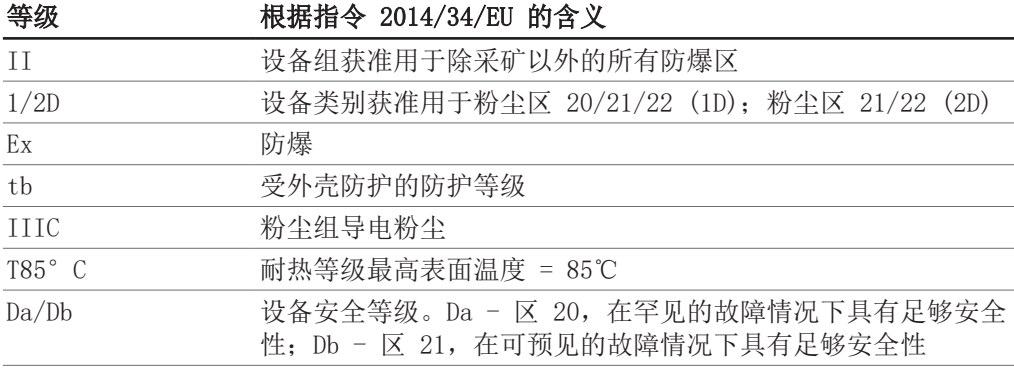

# <span id="page-12-0"></span>3.5 供货范围

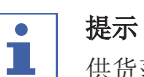

供货范围取决于订购的配置。

<span id="page-12-1"></span>附件根据订单、订单确认函和发货单供货。

## 3.6 技术数据

# 3.6.1 主机探头

<span id="page-12-2"></span>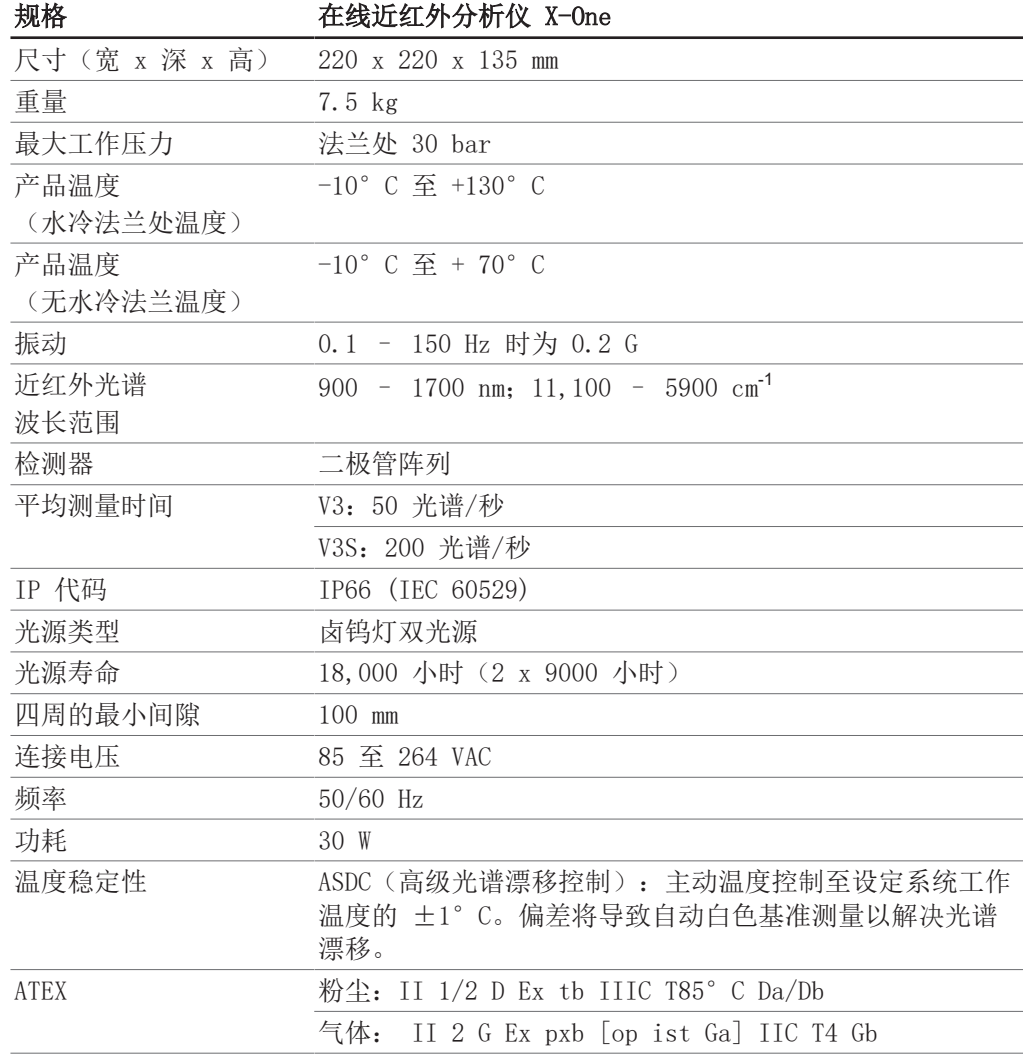

# 3.6.2 电源箱

<span id="page-13-0"></span>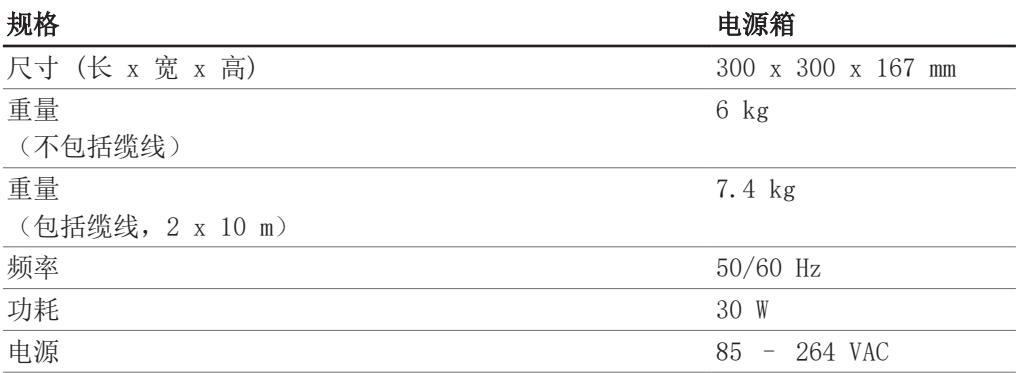

## 3.6.3 环境条件

<span id="page-13-1"></span>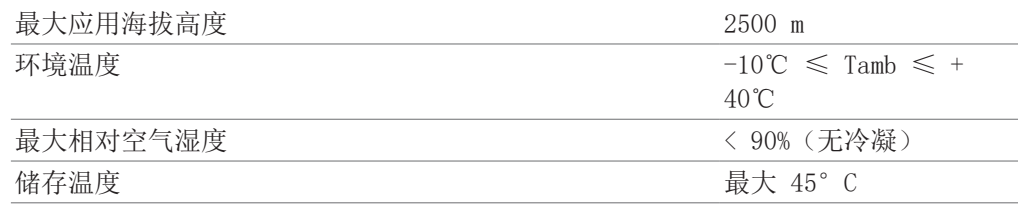

## 3.6.4 材料

<span id="page-13-2"></span>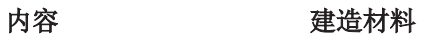

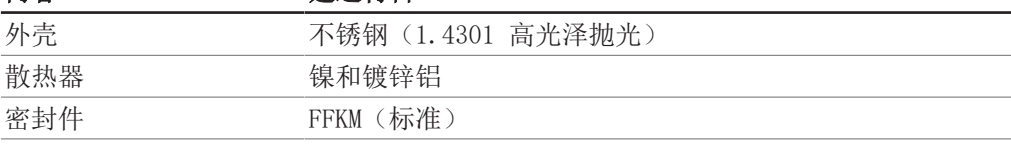

## 3.6.5 计算机系统要求

<span id="page-13-3"></span>计算机的系统要求如下:

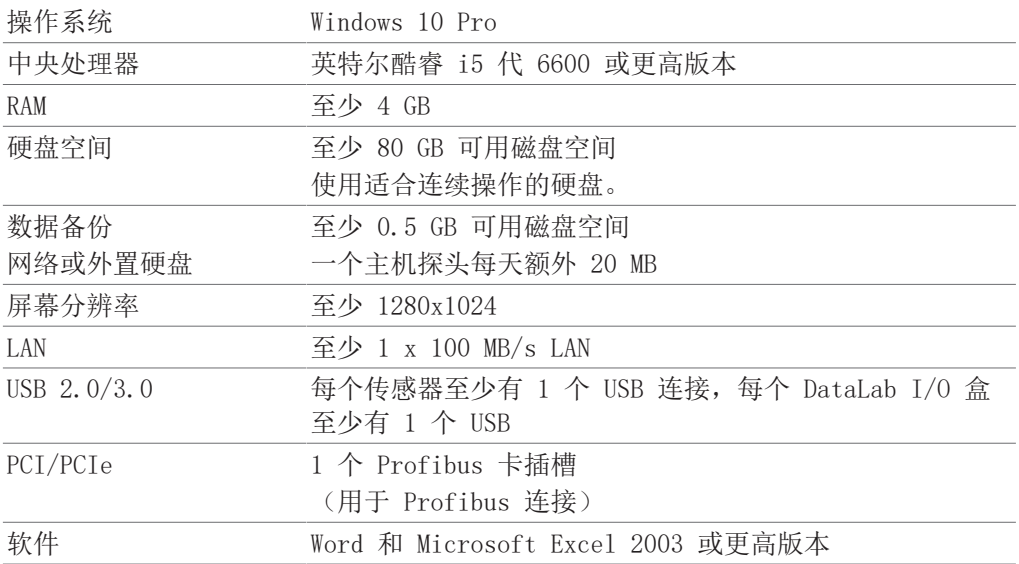

## 3.6.6 软件

<span id="page-14-0"></span>主机探头通过在线近红外软件 SX-Suite 控制。其由以下组件构成:

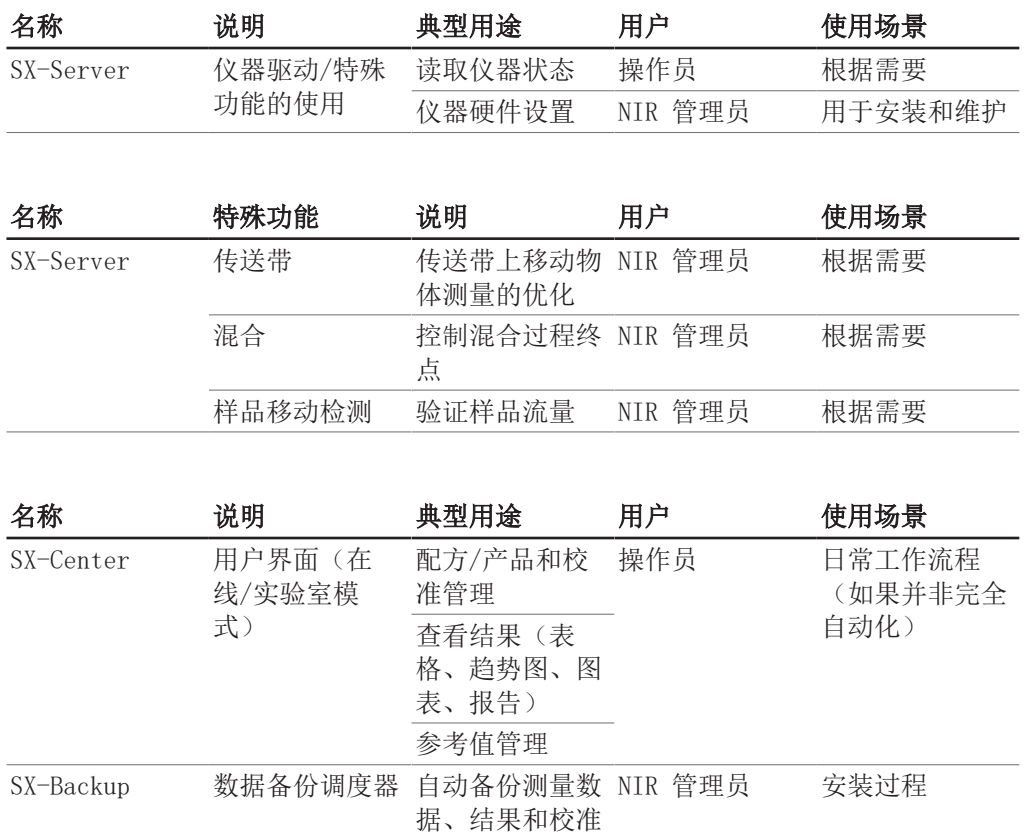

# <span id="page-15-0"></span>4 运输和存放

4.1 运输

<span id="page-15-1"></span>注意

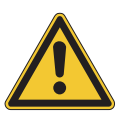

#### 运输不当有破裂危险

- ▶ 确保设备的所有部件都已采用了防止破裂的包装方式,且尽可能装在原来的纸板箱 内。
- ▶ 避免在运输时发生严重撞击。
- u 运输后应检查设备是否损坏。
- u 由于运输所产生的损坏,应向运输公司通报。
- u 保留包装,以备将来运输所需。

## 4.2 存放

- <span id="page-15-2"></span>▶ 确保遵守环境条件要求 (参见章节 [3.6 《技术数据》, 页码 13\)](#page-12-1)。
- u 尽可能将设备存放在原包装内。
- ▶ 经过存放后, 应检查设备是否损坏, 必要时予以更换。

## <span id="page-16-0"></span>5 安装

## 5.1 安装位置(生产)

<span id="page-16-1"></span>确保安装地点符合以下要求:

- 最小空间要求: 230 mm x 280 mm x 140 mm (宽 x 深 x 高)。
- 所有侧面至少留出 100 mm 间隙。该间隙可确保空气循环并防止仪器过热。
- 安装点符合规范要求。参见章节 [5.3 《建立安装点》, 页码 18](#page-17-0)。
- 请勿将主机探头暴露于任何外部热源(如阳光直射)。
- 待测产品层厚至少为 30 mm。
- 确保产品恒定流动。
- 确保产品流量可直接测量。
- 在距离 < 1 m 处有一个取样点。

## 5.2 安装位置(实验室)

<span id="page-16-2"></span>确保安装地点符合以下要求:

- 表面必须坚实、平整
- 最小空间要求: 230 mm x 280 mm x 140 mm (宽 x 深 x 高)。
- 需要考虑产品的最大尺寸和重量。
- 所有侧面至少留出 100 mm 间隙。该间隙可确保空气循环并防止主机探头过热。
- 主机探头不会暴露于任何外部热源(如阳光直射)

#### 提示

ı

确保在紧急情况下可随时切断电源。

## 5.3 建立安装点

<span id="page-17-0"></span>固定点或螺栓符合 M6 A2-70/7.3 Nm 要求。 根据指定法兰数据建立安装点。

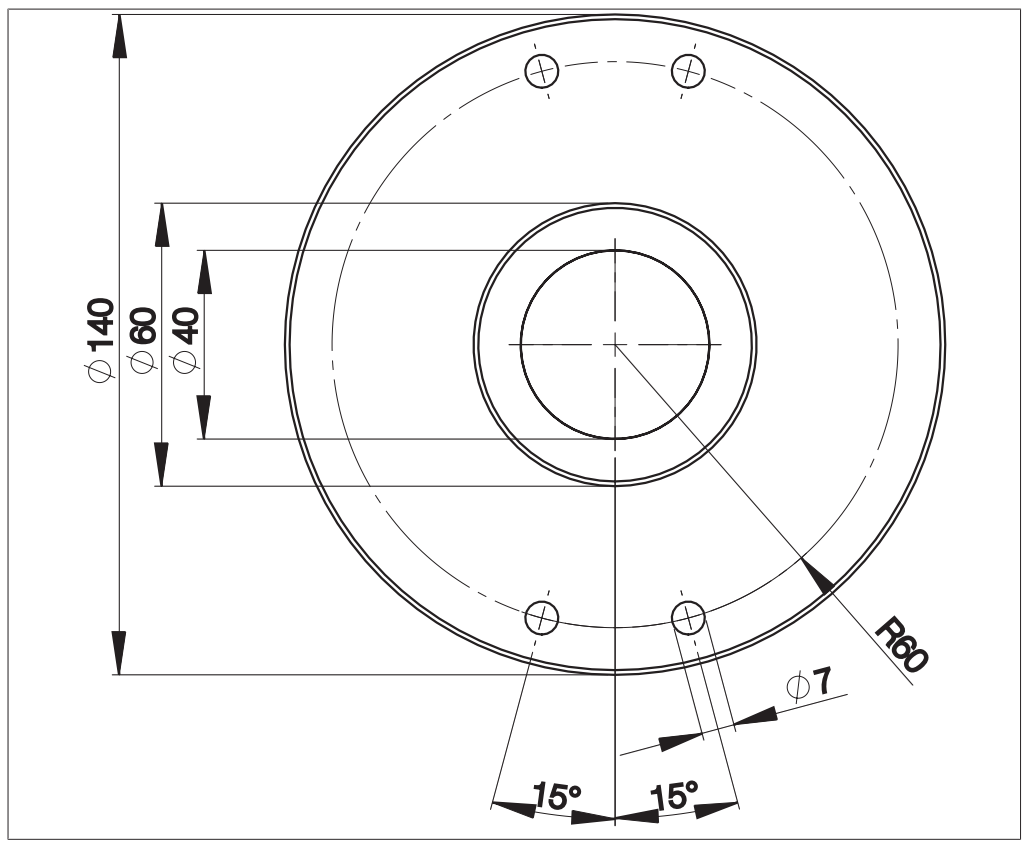

图 5: 法兰尺寸

<span id="page-18-0"></span>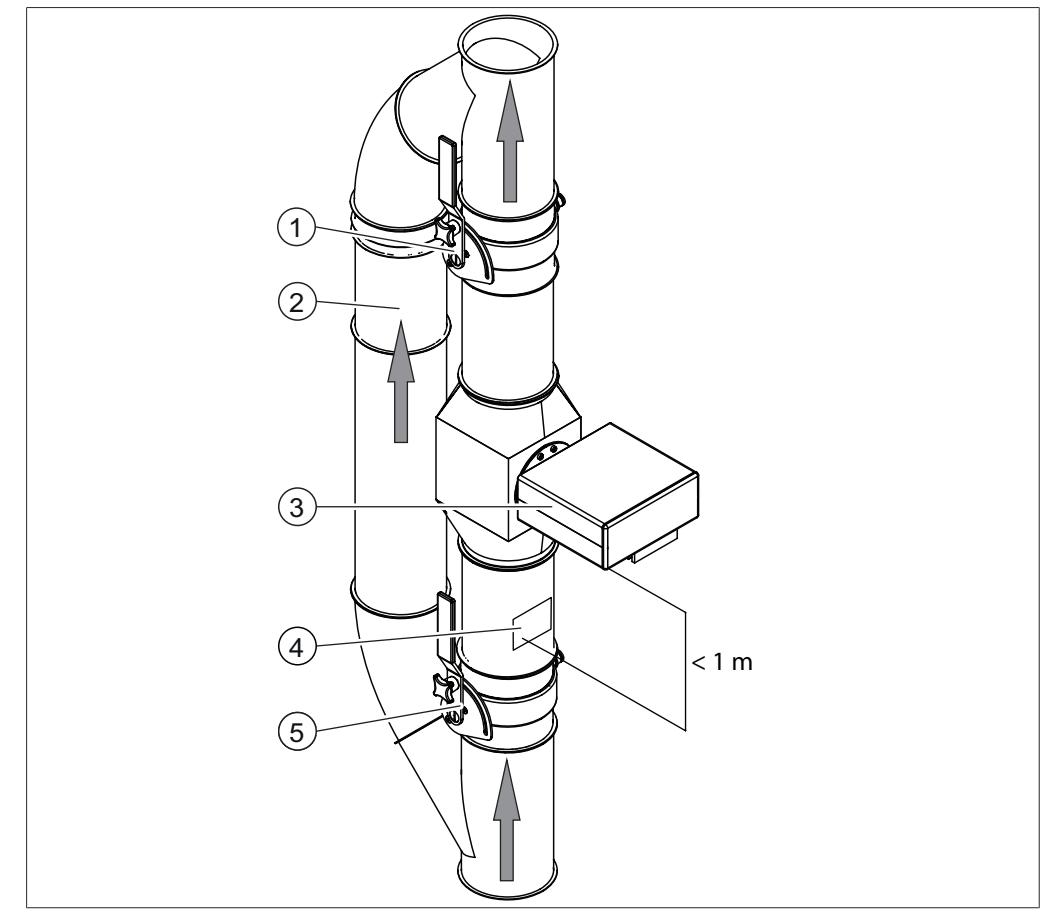

图 6: 配置

- 限流器 2 旁路
- 主机探头仪 4 取样点
- 限流器
- 
- 

## 5.5 安装(示例)

<span id="page-19-0"></span>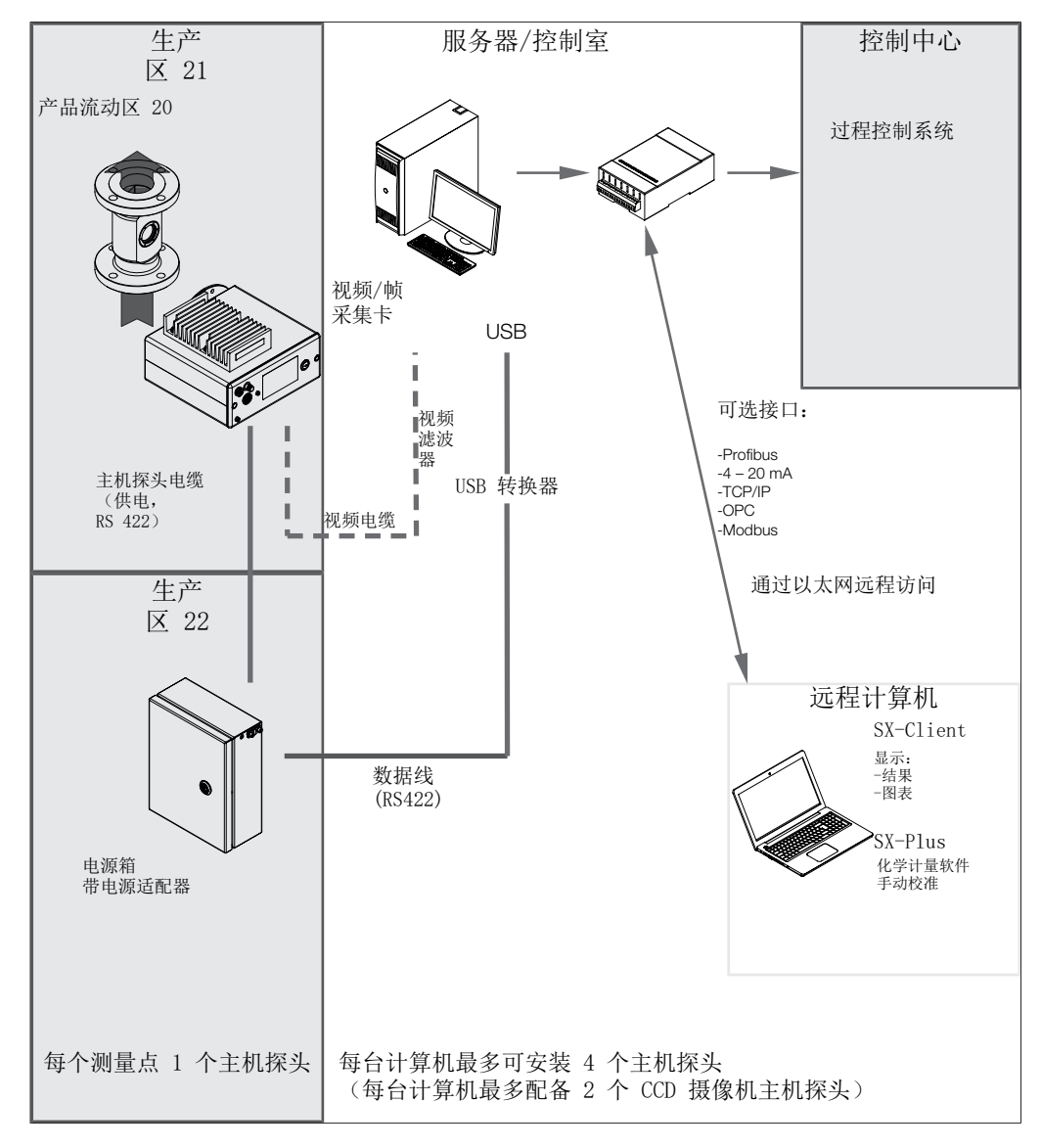

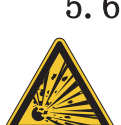

## 5.6 主机探头安装

<span id="page-20-0"></span>危险

#### 在潜在爆炸性环境中使用不合适的法兰。

使用不合适的法兰可能导致爆炸。

▶ 在潜在爆炸性环境中使用双法兰。

可能提供以下安装位置:

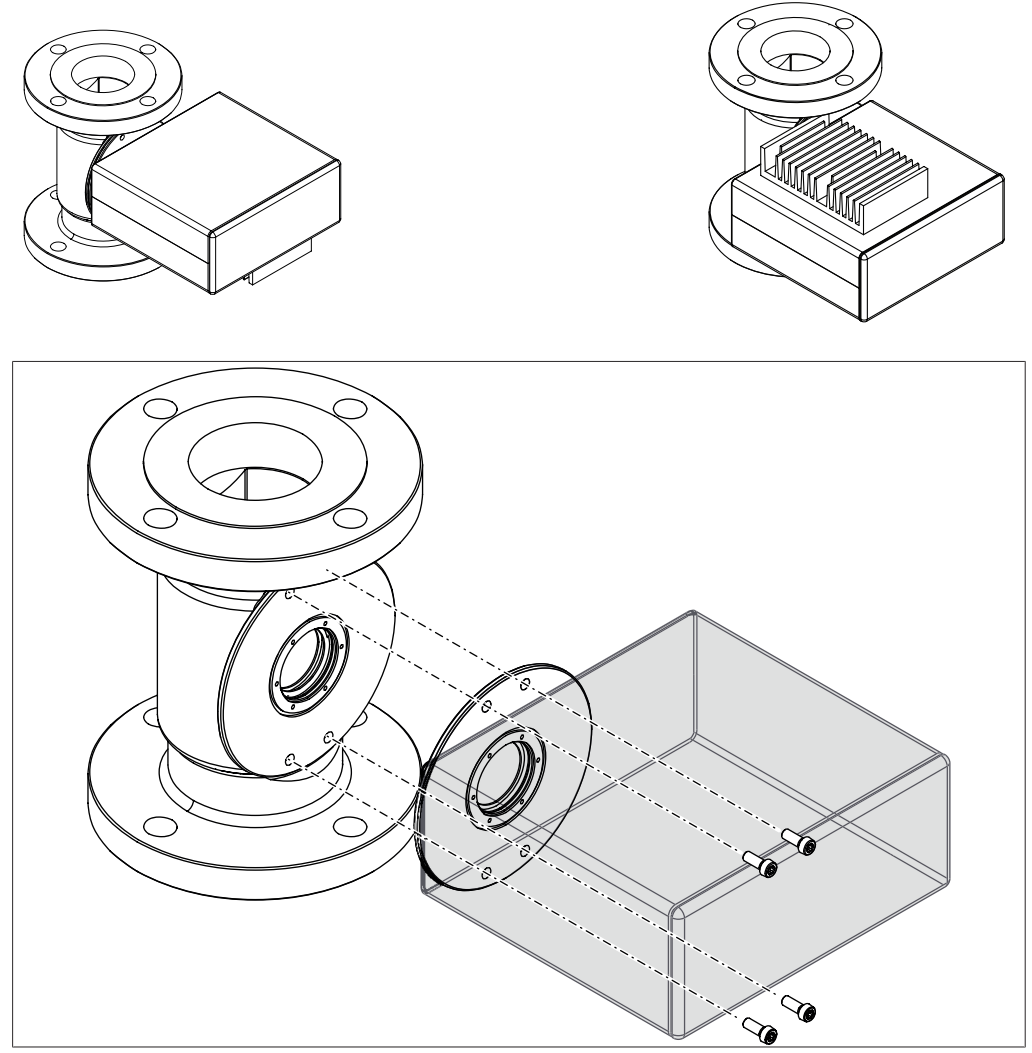

图 7: 用螺钉固定主机探头

所需工具: 扭矩扳手,规格 Torx T30 拧紧扭矩:8.4 Nm ± 1 前提条件: R 已经确定安装点。参见章节 [5.3 《建立安装点》, 页码 18](#page-17-0)。 **☑** 固定点或螺栓符合 M6 A2-70 15 mm ▶ 使用螺栓将主机探头固定到安装点。

# 5.7 主机探头连接

<span id="page-21-0"></span>所需工具:

- 扭矩扳手,规格 7 mm AF
- 扭矩扳手,规格 Torx T20

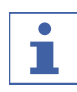

确保连接主机探头时未打开电源。

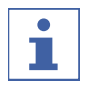

#### 提示

提示

由于使用不合适的设备缆线而导致性能降低 电源箱和主机探头之间的最大缆线长度为 10 m。

u 将电缆护套滑动到接头。

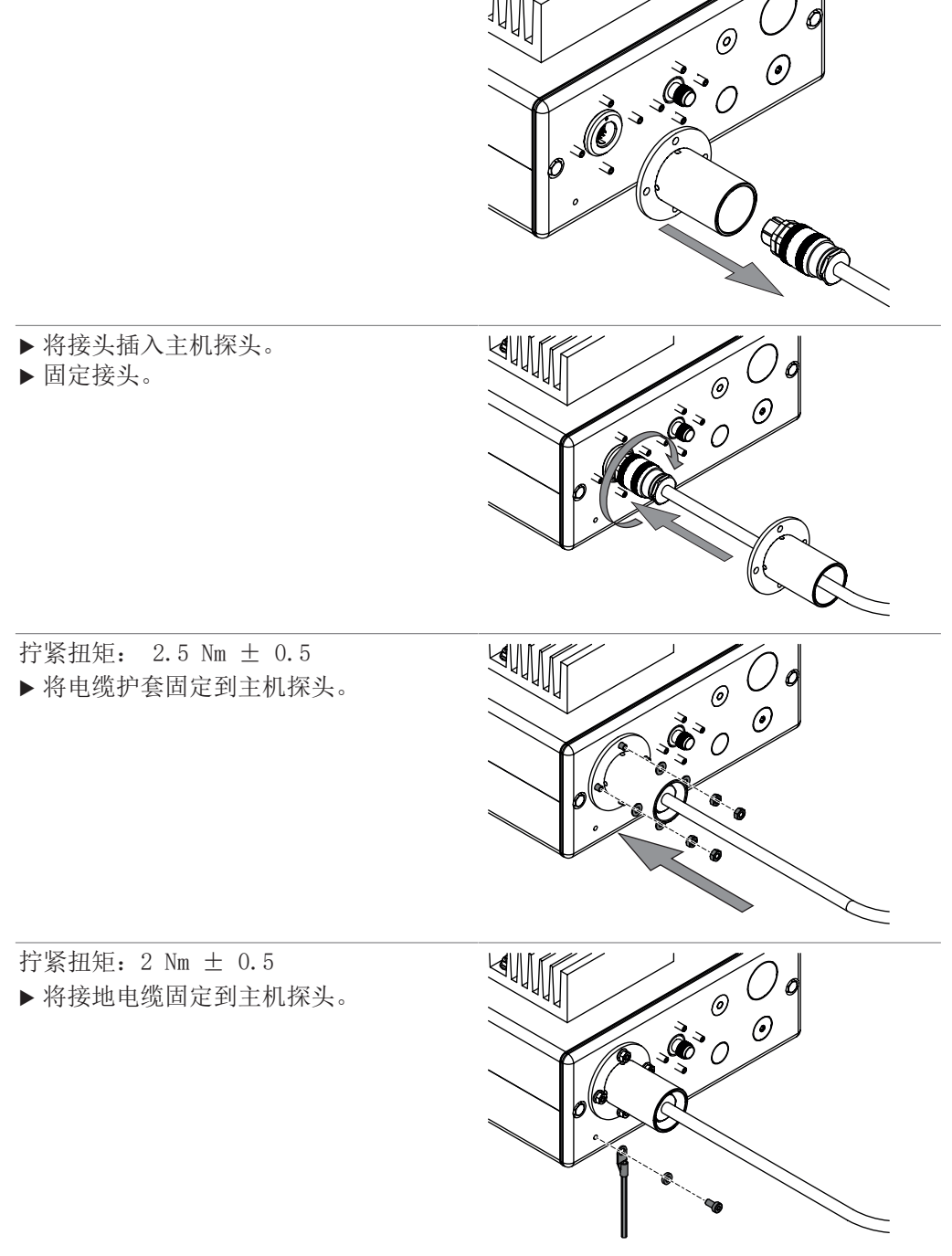

<span id="page-22-0"></span>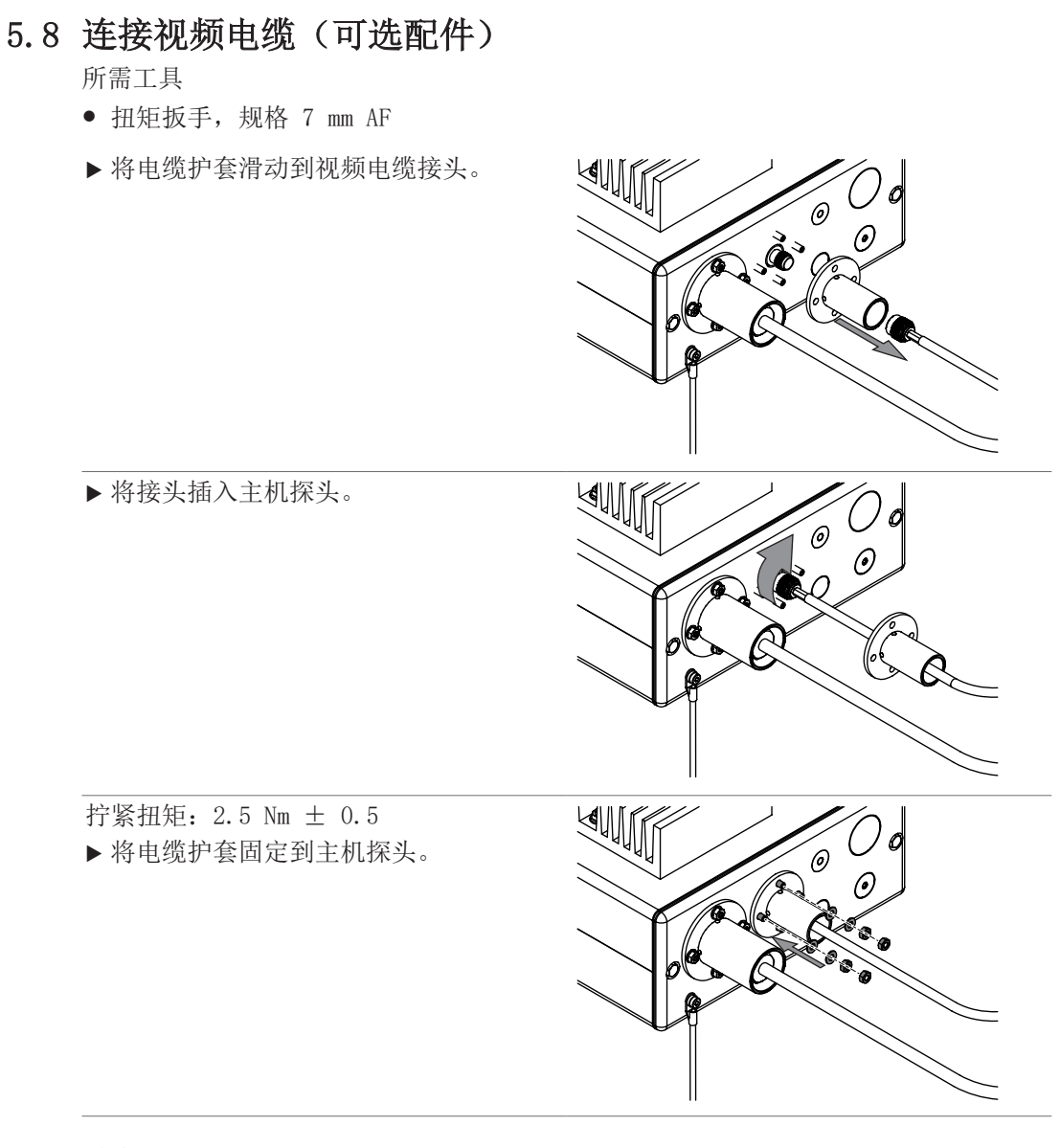

## 5.9 连接电源箱

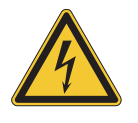

<span id="page-22-1"></span>警告

#### 电流可导致死亡或严重灼伤。

- ▶ 应由电工或具有同等专业知识的人员执行安装工作。
- u 安装后,检查电气安全性。

 $\mathbf{i}$ 提示

将仪器连接至电源时,请遵守法律要求。

- ▶ 使用额外的电气安全装置(如漏电保护器)以符合当地法律和法规。
- ▶ 按照 IEC/EN 60079-14 的要求进行安装。

电源必须满足以下条件:

- 1. 提供规定的电源电压和频率。
- 2. 能够承受连接仪器的负载。
- 3. 配备合适的保险丝和电气安全设备。
- 4. 应配备正确的接地。

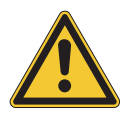

注意

#### 存在因使用不合适的电力电缆而造成财产损失和性能下降的风险。

随产品提供的电源线与仪器要求完全匹配。如果使用不符合这些要求的其他电源线, 产品可能会受损和/或其性能可能会下降。

- ▶ 仅能使用产品随附的或从制造商处单独订购的电源线。
- ▶ 如果使用任何其他电源线,确保其与铭牌上的规格相匹配。

## <span id="page-24-0"></span>6 操作

仪器通过计算机上的在线近红外软件 SX-Suite 软件进行操作。参见在线近红外软件 *SX-Suite* 用户手册和 *SX-Plus* 用户手册。

## 6.1 日志按钮

<span id="page-24-1"></span>按下该按钮可生成一个日志条目。

### 6.2 在日志中输入参考数据

<span id="page-24-2"></span>要执行校准并持续检查校准,需要参考数据。 根据生产过程的要求对校准进行持续检查。

#### 提示 × ı

日志条目由日期和时间识别。

- u 按住日志按钮一秒钟。
- ð 连接的软件会创建一个日志条目。
- ▶ 在取样口取出样品。
- u 用日期、时间和主机探头编号标记样品。
- u 进行实验室分析。
- ▶ 在日志中输入参考数据以创建校准模型。参见*在线近红外软件 SX-Suite 用户手册*和 *SX-Plus* 用户手册

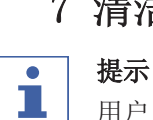

# <span id="page-25-0"></span>7 清洁和保养

用户只能执行本节所述的维修和清洁操作。

任何涉及打开外壳的维修和修理工作只能由 NIR-Online 维修技术人员执行。

▶ 仅使用正版 NIR-Online 耗材和备件以确保设备正常运行, 并妥善保管保修单。

#### 7.1 维修注意事项

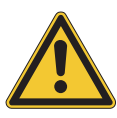

# <span id="page-25-1"></span>注意

#### 由于未能清除散热器上的灰尘而导致财产损害的风险

如果不清除散热器上的灰尘,可能会导致主机探头出现故障。

▶ 确保灰尘厚度不超过 5 mm。

## 7.2 定期保养工作

<span id="page-25-2"></span>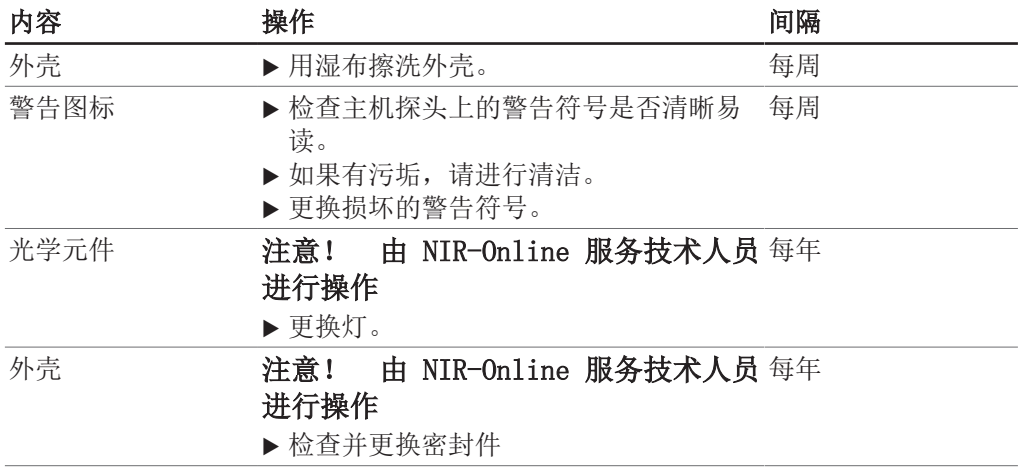

# <span id="page-26-0"></span>8 停止运行和废弃处理

## 8.1 废弃处理

<span id="page-26-1"></span>操作方有责任以适当的方式对仪器进行废弃处理。

- ▶ 进行废弃处理时, 应遵守当地有关废弃处理的法律和规定。
- u 在处置时,请遵循废弃材料的处置法规。使用的材料参见章节 [3.6 《技术数据》,](#page-12-1) [页码 13](#page-12-1)

#### 8.2 退回仪器

<span id="page-26-2"></span>返回仪器前,请联系 NIR-Online GmbH 服务部门: service.nir-online@buchi.com 并要求提供 RMA 编号。

**THAN** 

- <span id="page-27-0"></span>9 附件
- <span id="page-27-2"></span><span id="page-27-1"></span>9.1 认证
- 9.1.1 防爆证书
	- 提示  $\bullet$ T 标签
		-
		- 无 $\langle \mathcal{E} \mathbf{x} \rangle$ 标记的仪器。
		- ▶ 无防爆标记的仪器不适合防爆运行。参见章节 [3.4 《防爆等级》, 页码 12](#page-11-0)

## <span id="page-27-3"></span>9.2 备件和附件

提示  $\bullet$  $\mathbb T$ 

<span id="page-27-4"></span>只有获得 NIR-Online GmbH 的事先书面许可,才能对备件或组件进行任何修改。

#### 9.2.1 附件

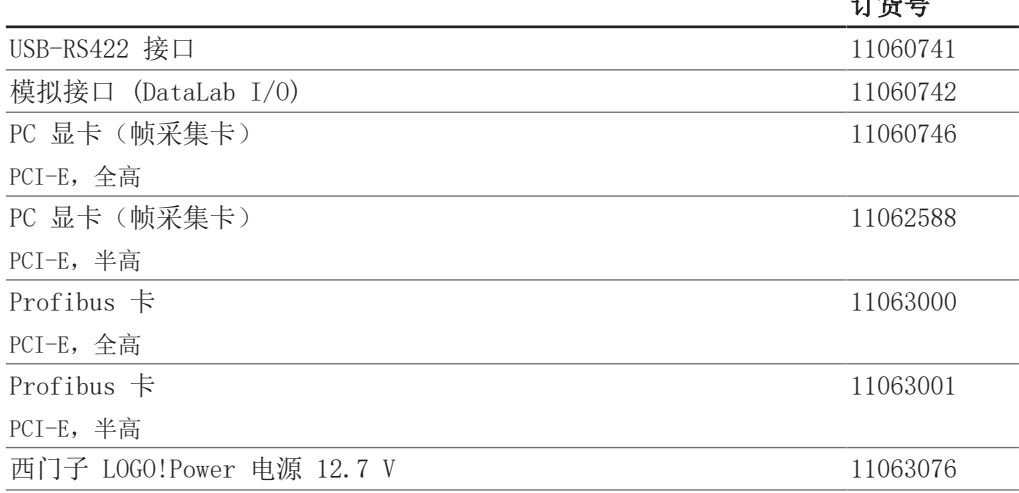

## 9.2.2 备件规格

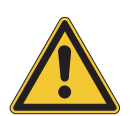

#### <span id="page-27-5"></span>电源

注意

#### 因电源适配器连接错误而造成财产损害的风险

电源适配器连接错误可能会导致主机探头出现故障。

- ▶ 确保电流限制器设置为 4.5 A 以上。
- ▶ 确保电压为  $12.7$  VDC。

#### 规格

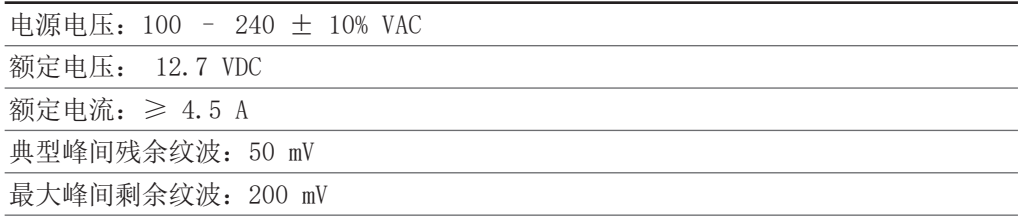

#### 设备缆线

提示

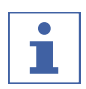

由于使用不合适的设备缆线而导致性能降低

电源箱和主机探头之间的最大缆线长度为 10 m。

#### 主机探头缆线

从仪器背面看设备连接器上的引脚分配:

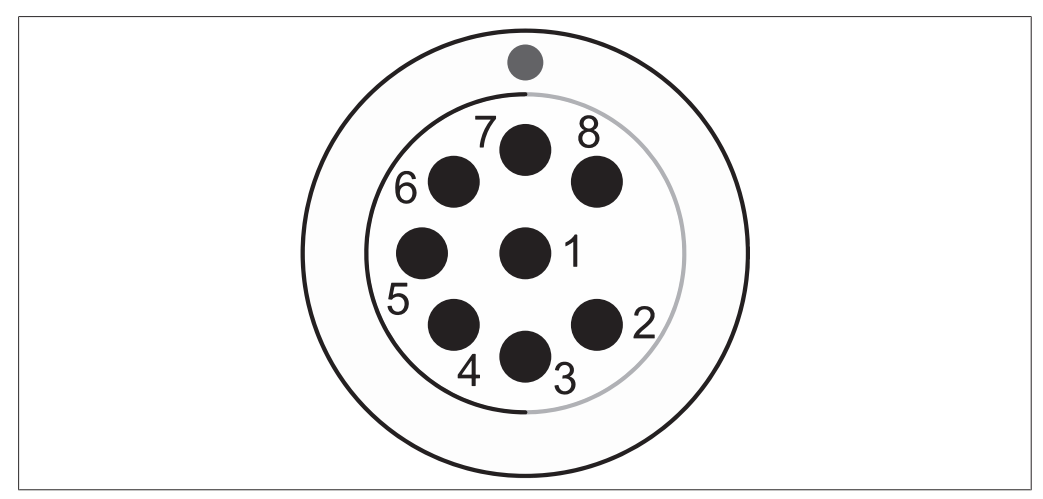

图 8: 引脚分配

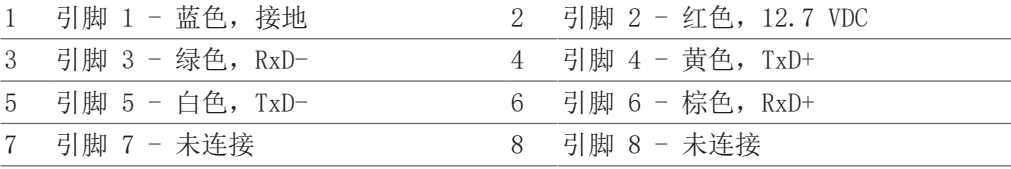

#### RS422 数据线

从 Moxa 背面看 Moxa 上的引脚分配:

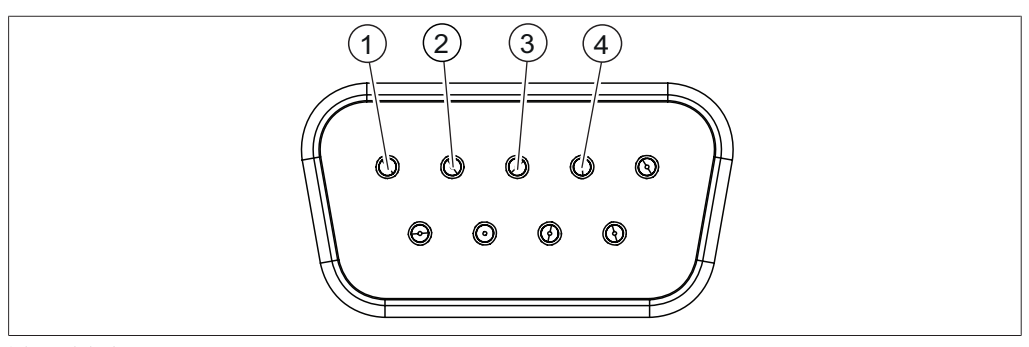

图 9: 引脚分配

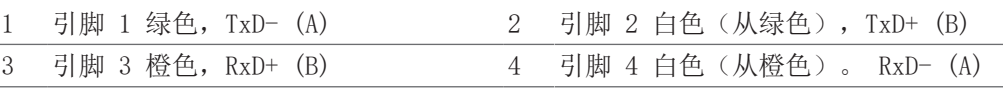

使用随附的 Moxa D-Sub 9 极连接器时,交换引脚 1 和引脚 2 上的缆线。

www.buchi.com

Quality in your hands

我们在全球拥有 100 多家销售合作伙伴 查看您当地的销售代表,请访问: